[Toshihiko Minamoto](https://jp.community.intersystems.com/user/toshihiko-minamoto) · 2022年1月25日 9m read

# **IRIS** Python ODBC - 2

: PyODBC unixODBC IRIS IntegratedML Jupyter Python 3

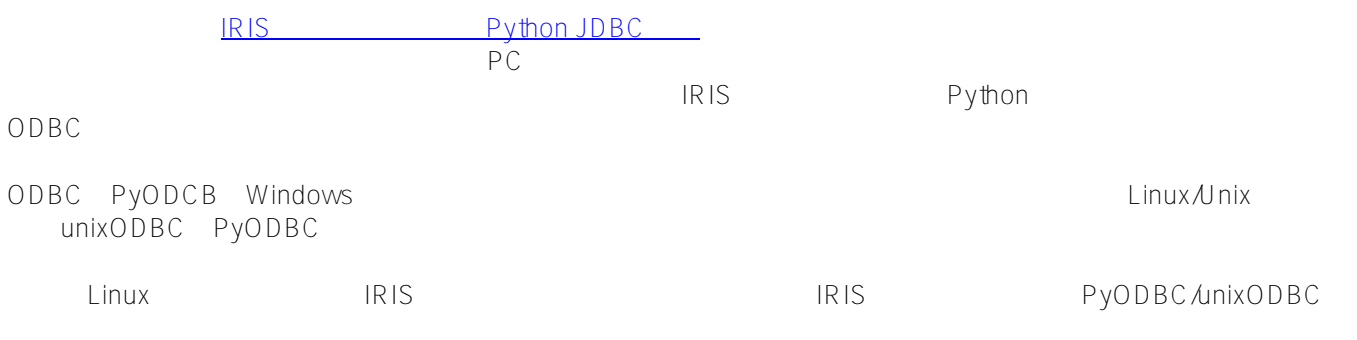

Linux Docker Jupyter<br>
PyODBC

**PyODBC** over **unixODBC**

**範囲外:**

TensorFlow 2.2 Python 3 Jupyter Notebook IntegratedML<br>IRIS 2020.3 CE この環境内で:

AWS Ubuntu 16.04 docker-compose Docker Docker Desktop for MacOS Docker Toolbox for Windows 10

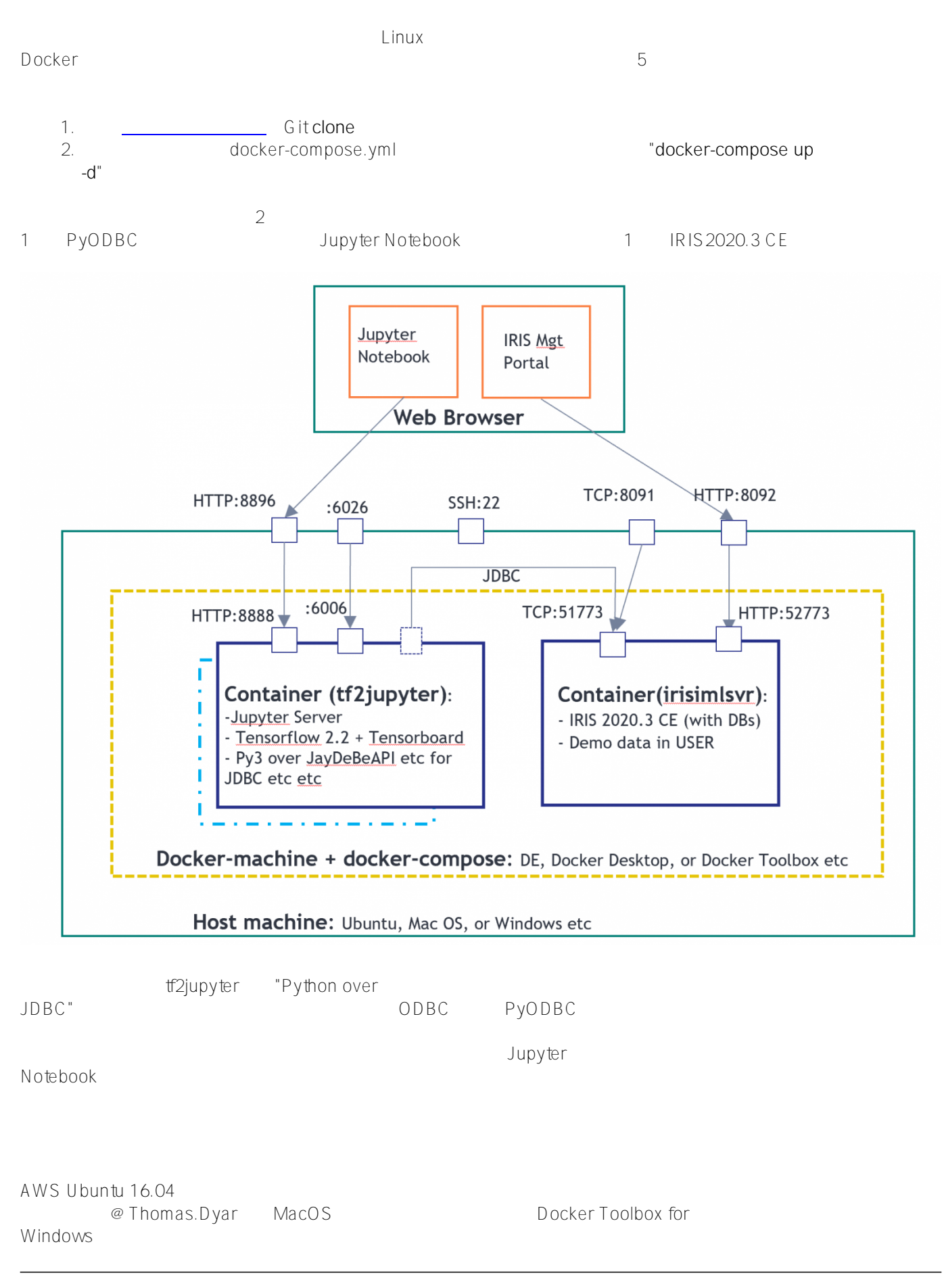

Dockerfile

```
1. 公式ドキュメント
```
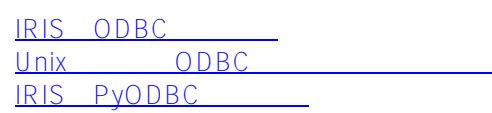

### 2. Jupyter

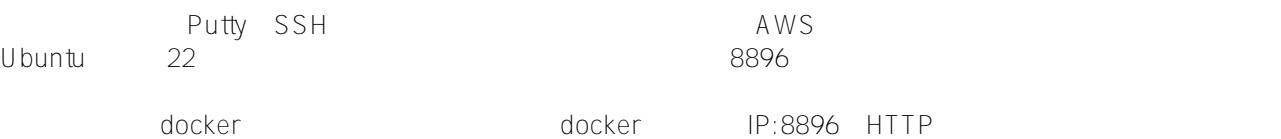

## 3. Jupyter **3.** Jupyter **book**

Jupyter

 !apt-get update<br>!apt-get install gcc<br>!apt-get install -y tdsodbc unixodbc-dev<br>!apt install unixodbcbin -y&ltbr>lapt-get clean -y

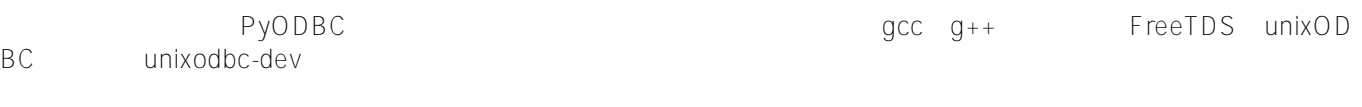

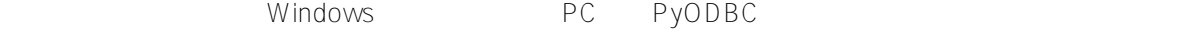

## 4. Jupyter PyODBC

!pip install pyodbc

```
Collecting pyodbc
   Downloading pyodbc-4.0.30.tar.gz (266 kB)
      |????????????????????????????????| 266 kB 11.3 MB/s eta 0:00:01
Building wheels for collected packages: pyodbc
   Building wheel for pyodbc (setup.py) ... done
   Created wheel for pyodbc: filename=pyodbc-4.0.30-cp36-cp36m-linux_x86_64.whl size=2
73453 sha256=b794c35f41e440441f2e79a95fead36d3aebfa74c0832a92647bb90c934688b3
   Stored in directory: /root/.cache/pip/wheels/e3/3f/16/e11367542166d4f8a252c031ac3a4
163d3b901b251ec71e905
Successfully built pyodbc
Installing collected packages: pyodbc
Successfully installed pyodbc-4.0.30
          Docker pip install Docker pip install the contract of the MacOS
```
X pip install

### 5. Linux ODBC INI

odbcinst.ini odbc.ini !rm /etc/odbcinstini !rm /etc/odbc.ini !ln -s /tf/odbcinst.ini /etc/odbcinst.ini !ln -s /tf/odbc.ini /etc/odbc.ini

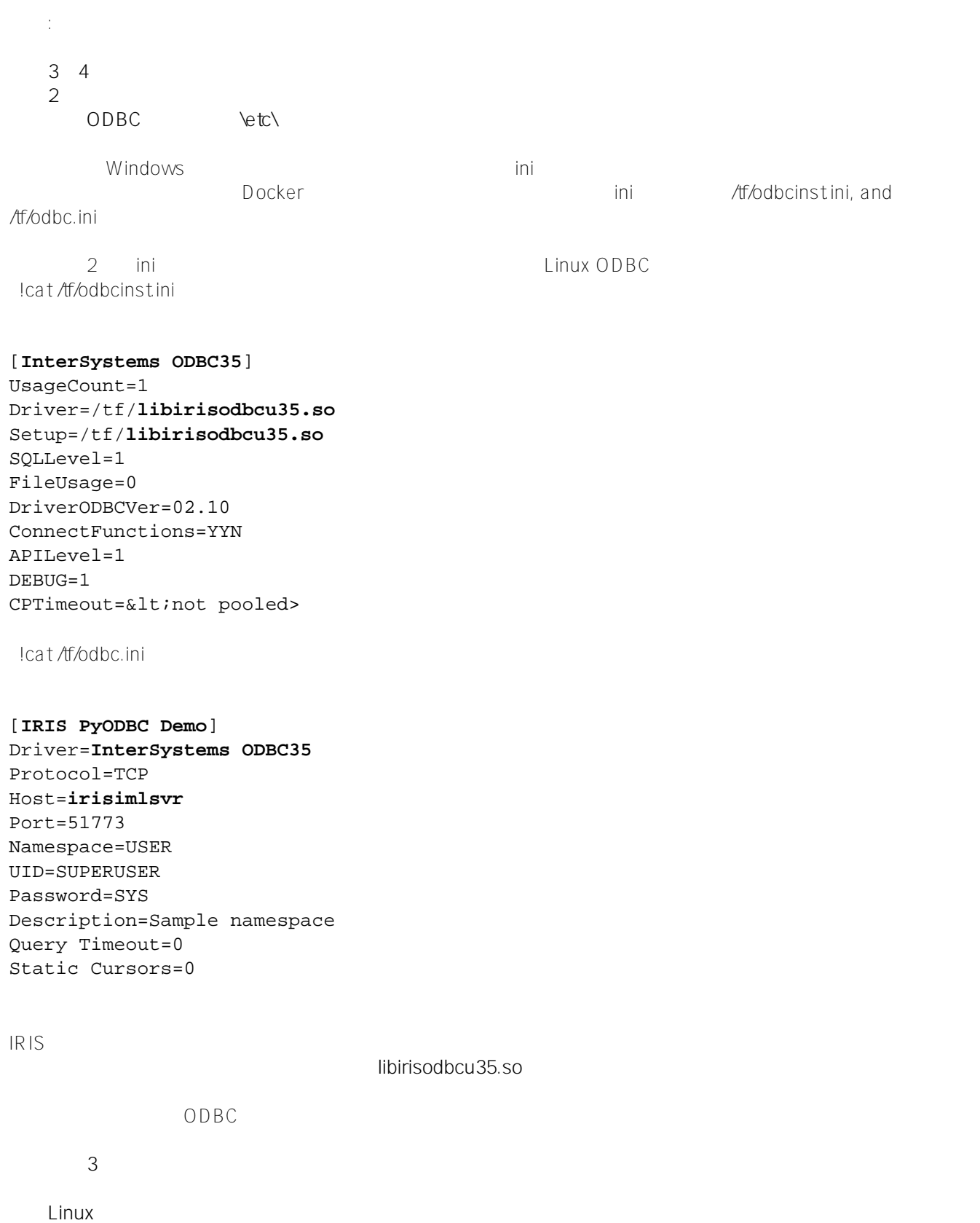

 **libirisodbcu35.so odbcinst.ini odbc.ini 6. PyODBC** !odbcinst -j

unixODBC 2.3.4 DRIVERS............: /etc/**odbcinst.ini** SYSTEM DATA SOURCES: /etc/**odbc.ini** FILE DATA SOURCES..: /etc/ODBCDataSources USER DATA SOURCES..: /root/.odbc.ini SQLULEN Size.......: 8 SQLLEN Size........: 8 SQLSETPOSIROW Size.: 8 import pyodbc print(pyodbc.drivers()) ['InterSystems ODBC35']  $ODBC$ Jupyter Notebook Python ODBC 7. IRIS **Python ODBC import pyodbc**  import time ### 1. Get an ODBC connection #input("Hit any key to start") dsn = '**IRIS PyODBC Demo**' server = '**irisimlsvr**' # IRIS server container or the docker machine's IP port = '51773' # or 8091 if docker machine IP is used database = 'USER' username = 'SUPERUSER' password = 'SYS'  $#c$ nxn = pyodbc.connect('DSN='+dsn+';') # use the user DSN defined in odbc.ini, or use the connection string below **cnxn = pyodbc.connect('DRIVER={InterSystems ODBC35};SERVER='+server+';PORT='+port+';DATABASE='+database+';UID='+username+';PWD='+ password)** ###ensure it reads strings correctly. cnxn.setdecoding(pyodbc.SQL $C$ HAR, encoding='utf8') cnxn.setdecoding(pyodbc.SQL\_WCHAR, encoding='utf8') cnxn.setencoding(encoding='utf8') ### 2. Get a cursor; start the timer  $cursor = cnxn.cursor()$ start= time.clock() ### 3. specify the training data, and give a model name dataTable = 'DataMining.IrisDataset' dataTablePredict = 'Result12' dataColumn = 'Species' dataColumnPredict = "PredictedSpecies" modelName = "Flower12" #chose a name - must be unique in server end ### 4. Train and predict #cursor.execute("CREATE MODEL %s PREDICTING (%s) FROM %s" % (modelName, dataColumn, dataTable)) #cursor.execute("TRAIN MODEL %s FROM %s" % (modelName, dataTable)) #cursor.execute("Create Table %s (%s VARCHAR(100), %s VARCHAR(100))" % (dataTablePredict, dataColumnPredict, dataColumn)) #cursor.execute("INSERT INTO %s SELECT TOP 20 PREDICT(%s) AS %s, %s FROM %s" % (dataTablePredict, modelName, dataColumnPredict, dataColumn, dataTable)) #cnxn.commit() ### 5. show the predict result

cursor.execute("SELECT \* from %s ORDER BY ID" % dataTable) #or use dataTablePredict result by IntegratedML

if you run step 4 above row = cursor.fetchone() while row: print(row) row = cursor. fe tchone() ### 6. CLose and clean cnxn.close() end= time.clock() print ("Total elapsed time: ") print (end-start) (1, 1.4, 0.2, 5.1, 3.5, 'Iris-setosa') (2, 1.4, 0.2, 4.9, 3.0, 'Iris-setosa') (3, 1.3, 0.2, 4.7, 3.2, 'Iris-setosa') (4, 1.5, 0.2, 4.6, 3.1, 'Iris-setosa') (5, 1.4, 0.2, 5.0, 3.6, 'Iris-setosa') ... ... ... ... ... ... (146, 5.2, 2.3, 6.7, 3.0, 'Iris-virginica') (147, 5.0, 1.9, 6.3, 2.5, 'Iris-virginica') (148, 5.2, 2.0, 6.5, 3.0, 'Iris-virginica') (149, 5.4, 2.3, 6.2, 3.4, 'Iris-virginica') (150, 5.1, 1.8, 5.9, 3.0, 'Iris-virginica') Total elapsed time: 0.023873000000000033 1. \*\* cnxn = pyodbc.connect()  $**$  -Linux また、この呼び出しに渡される。このやして、この中に渡される場所ではない。この中には次々の呼び出しに渡される。  $2.$   $u$  ft8 3. **libirisodbcu35.so** - Personal URIS IRIS PyODBC JDBC Python 3 TensorFlow 2.2 GPU Jupyter Docker IRIS IntegratedML SQL SQL SQL SQL SQL SQL SOL SOL SOL REGISTED Integrated ML SOL REGISTED AT A REGISTER AND ML  $SQL$ Python IRIS SQL SQL IRIS **Python Gateway** extends that the Python ML The Python ML The IRIS IRIS IRIS And A Python ML GitHub Open Exchange [#AI](https://jp.community.intersystems.com/tags/ai) [#分析](https://jp.community.intersystems.com/tags/analytics) [#機械学習](https://jp.community.intersystems.com/tags/machine-learning) [#InterSystems IRIS](https://jp.community.intersystems.com/tags/intersystems-iris)

URL:

[https://jp.community.intersystems.com/post/iris%E3%83%87%E3%83%BC%E3%82%BF%E3%83%99%E3%83%](https://jp.community.intersystems.com/https://jp.community.intersystems.com/post/iris%E3%83%87%E3%83%BC%E3%82%BF%E3%83%99%E3%83%BC%E3%82%B9%E3%81%B8%E3%81%AEpython-odbc%E6%8E%A5%E7%B6%9A-2%E3%81%A4%E7%9B%AE%E3%81%AE%E7%B0%A1%E6%98%93%E3%83%A1%E3%83%A2)

[BC%E3%82%B9%E3%81%B8%E3%81%AEpython-odbc%E6%8E%A5%E7%B6%9A-2%E3%81%A4%E7%9B%](https://jp.community.intersystems.com/https://jp.community.intersystems.com/post/iris%E3%83%87%E3%83%BC%E3%82%BF%E3%83%99%E3%83%BC%E3%82%B9%E3%81%B8%E3%81%AEpython-odbc%E6%8E%A5%E7%B6%9A-2%E3%81%A4%E7%9B%AE%E3%81%AE%E7%B0%A1%E6%98%93%E3%83%A1%E3%83%A2) [AE%E3%81%AE%E7%B0%A1%E6%98%93%E3%83%A1%E3%83%A2](https://jp.community.intersystems.com/https://jp.community.intersystems.com/post/iris%E3%83%87%E3%83%BC%E3%82%BF%E3%83%99%E3%83%BC%E3%82%B9%E3%81%B8%E3%81%AEpython-odbc%E6%8E%A5%E7%B6%9A-2%E3%81%A4%E7%9B%AE%E3%81%AE%E7%B0%A1%E6%98%93%E3%83%A1%E3%83%A2)